## Nuance® **eScription One**

# **InTouch Emulation Configuration Guide**

#### **Overview**

An InTouch Emulation controls the user experience of the InTouch system. The Emulation consists of a mapping of keys to functions as well as a set of options determining for what information a user will be prompted. This document describes the functions and options that are available when configuring and InTouch Emulation.

#### **The Key Pad**

Most common telephones consist of 12 keys: 0-9, \*, and #. InTouch also supports telephones that have individual A, B, C, and D keys. Through the use of a command key, it is possible to have more functions than there are keys on the telephone. The command key is similar to the Ctrl key on a computer keyboard. For example, in Microsoft Word, you press the 'C' key to display the letter 'C', but you press 'Ctrl C' to copy the selected text. Similarly, in the default eScription One InTouch emulation, you press the 2 key to record, but you press \*2 to insert. In this example, \* is the command key.

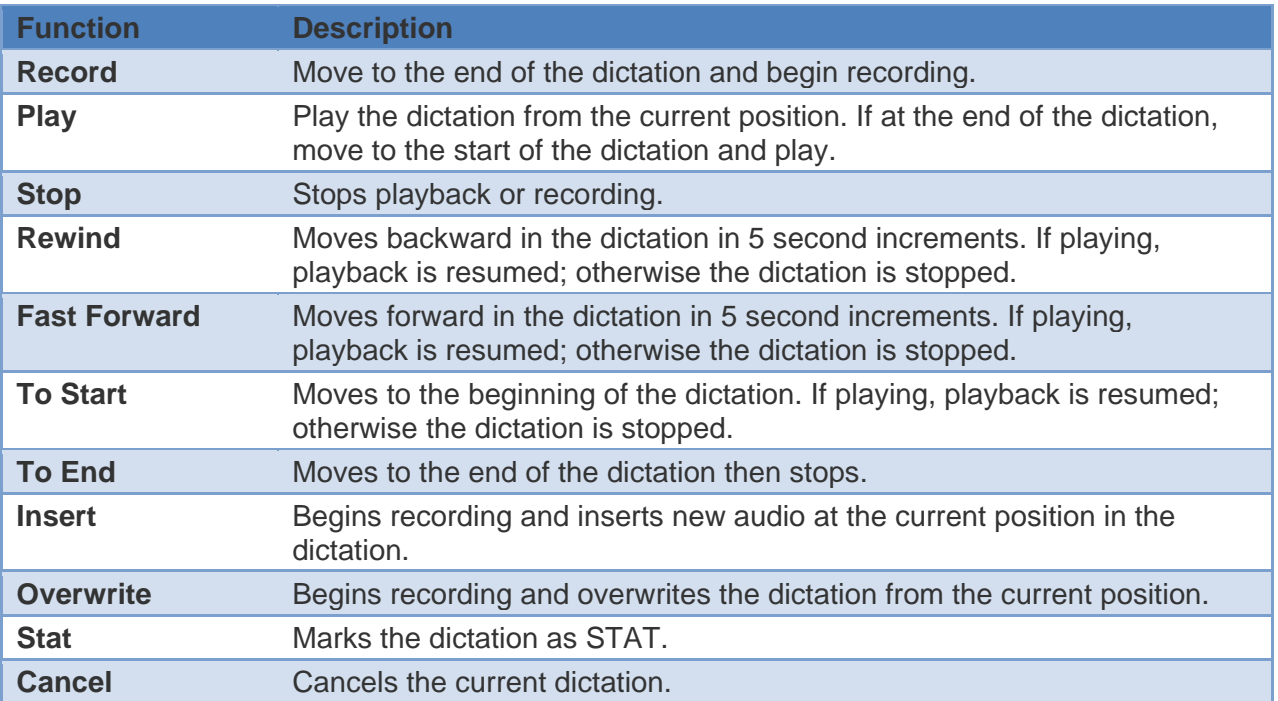

#### **Available Functions**

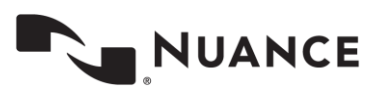

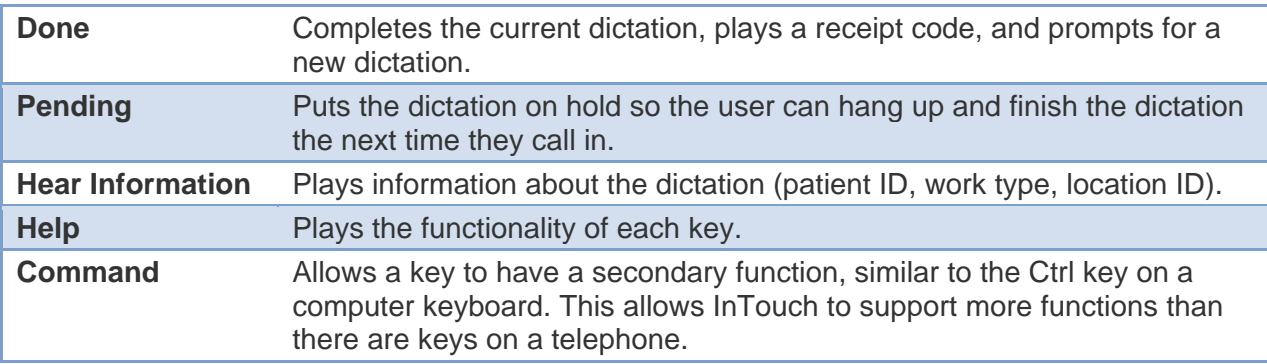

## **Prompts**

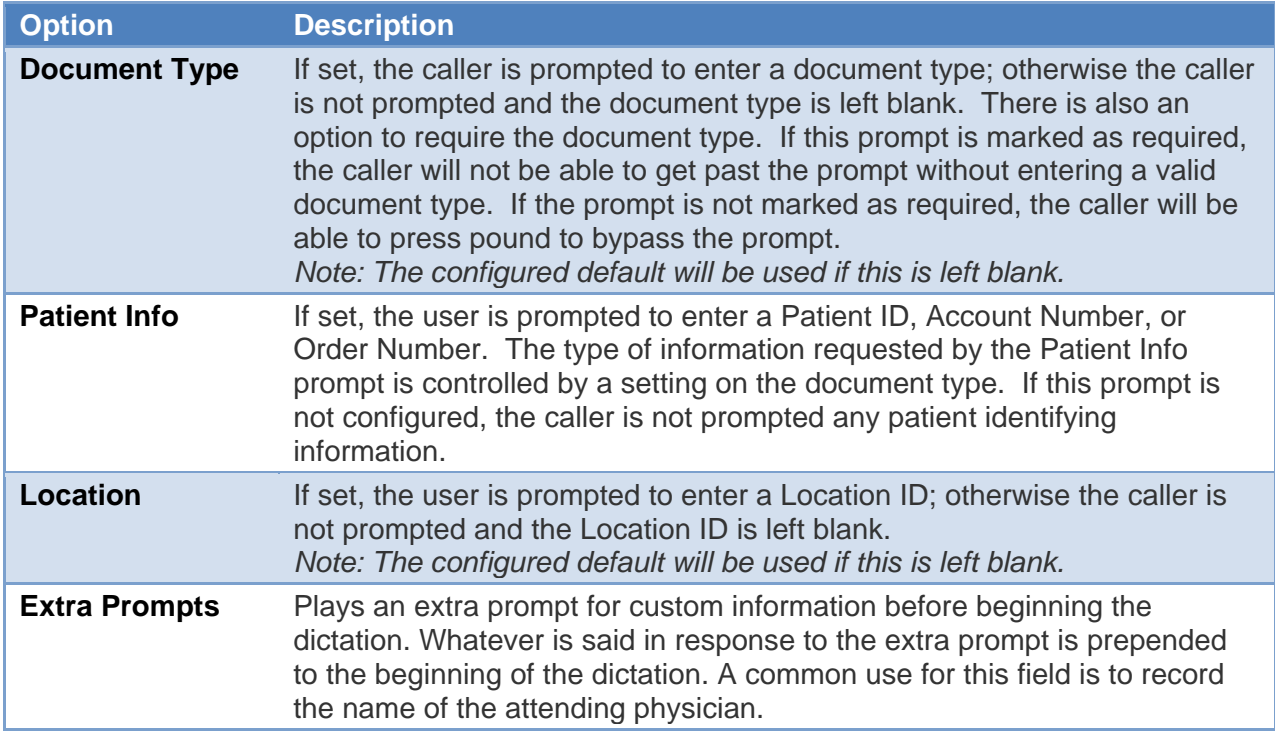

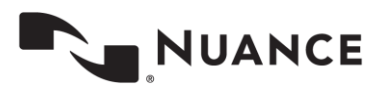

### **Other Emulation Options**

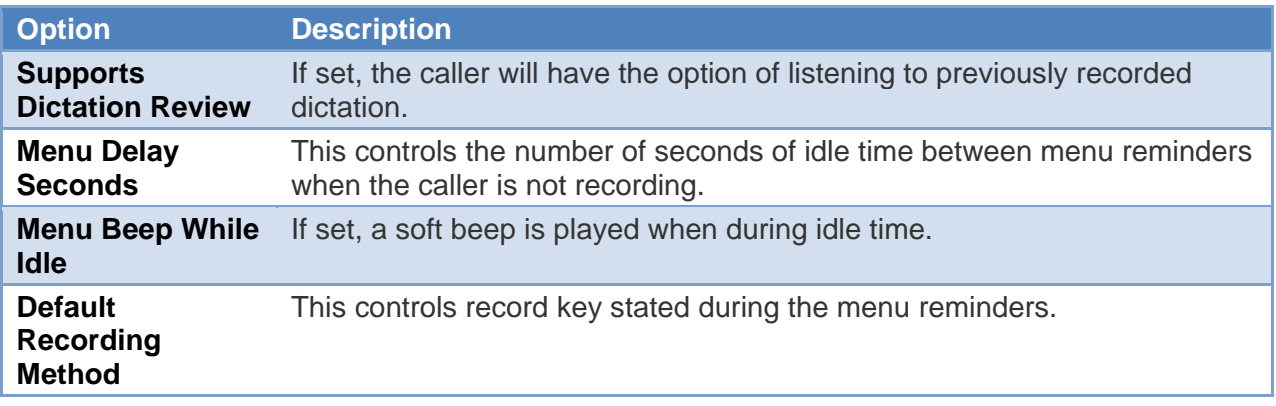

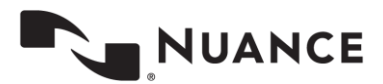